#### **WARNUNG**

- Beachten Sie die dem Gerät beiliegenden Sicherheitshinweise! Diese sind auch unter der folgenden Internetadresse abrufbar: https://download.axing.com/BAs/Sicherheitshinweise\_9sprachig.pdf
- Benutzen Sie das Gerät ausschließlich wie in dieser Betriebsanleitung beschrieben und insbesondere nach dem Stand der Technik. Wird das Gerät für andere Einsätze verwendet, wird keine Gewährleistung übernommen!

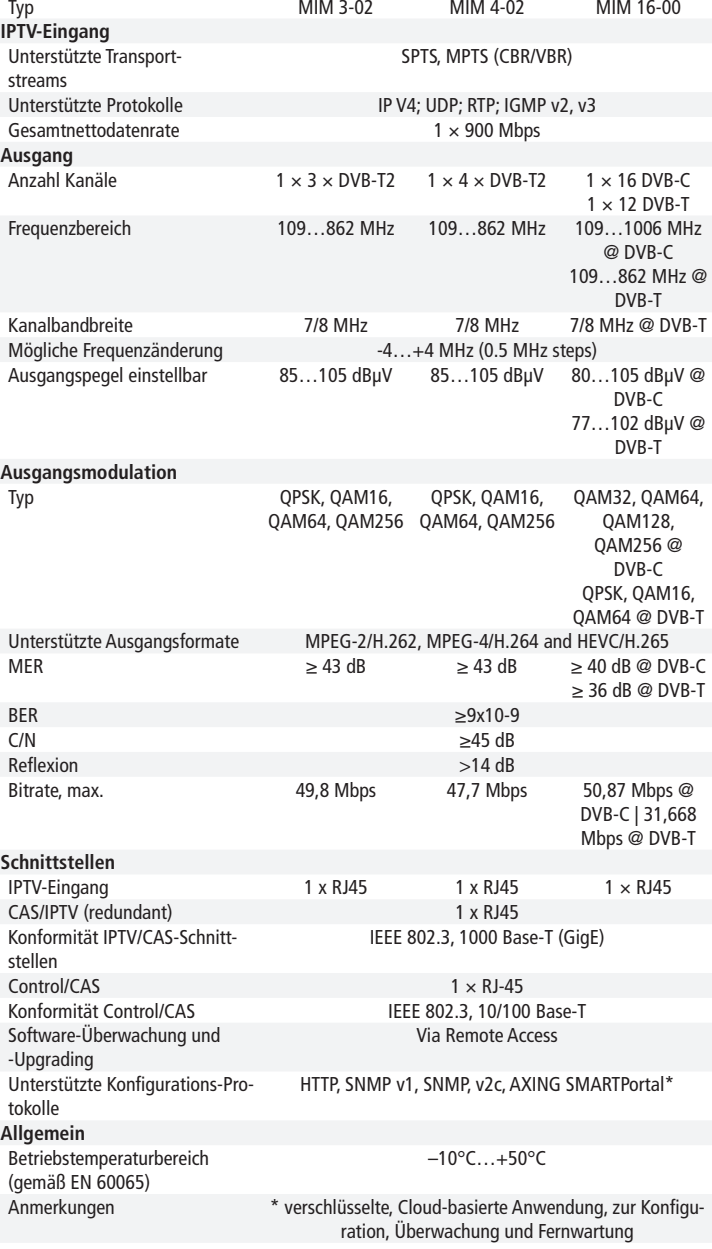

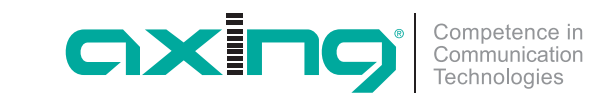

**CHP - Compact High Performance Kopfstellen MIM 3-02 | MIM 4-02 MIM 16-00 premium**-line **Erweiterungsmodul Quick-Start-Anleitung**

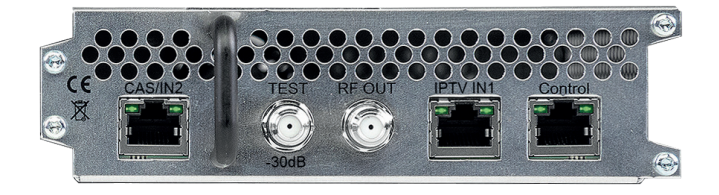

Hiermit erklärt die AXING AG, dass die gekennzeichneten Produkte den geltetenden Richtlinien entsprechen.

WEEE Nr. DE26869279 | Elektrische und elektronische Komponenten nicht mit dem Restmüll, sondern separat entsorgen.

QA\_MIM-x-xx.pdf | 2021-04-13 Technische Verbesserungen, Änderungen im Design, Druckfehler und Irrtümer vorbehalten.

Hersteller AXING AG Gewerbehaus Moskau **B** 8262 Ramsen

**Hinweis:** Vollständige technischen Daten auf www.axing.com.

EWR-Kontaktadresse Bechler GmbH Am Rebberg 44 78239 Rielasingen

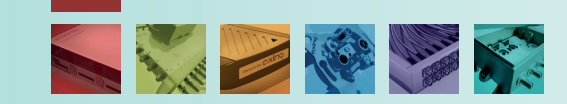

### **Verwendungsbereich:**

**MIM 3-02:** Erweiterungsmodul für MIE 3-02 oder MIE 3-02/48, zur Erweiterung auf  $2 \times 512$  Eingangs-Streams und  $2 \times 3$  DVB-T2-Ausgangskanäle.

**MIM 4-02:** Erweiterungsmodul für MIE 4-02 oder MIE 4-02/48, zur Erweiterung auf  $2 \times 512$  Eingangs-Streams und  $2 \times 4$  DVB-T2-Ausgangskanäle.

**MIM 16-00:** Erweiterungsmodul für MIE 8-00 oder MIE 16-00 sowie MIE 8-00/48 oder 16-00/48, zur Erweiterung auf  $2 \times 512$  Eingangs-Streams und 2 × 16 DVB-C- bzw. 2 × 12 DVB-T-Ausgangskanäle.

**Hinweis:** Sie finden die vollständige Betriebsanleitung der MIE zum Download indem Sie auf www.axing.com im Suchfeld den Artikel eingeben.

### **Anschlüsse des Erweiterungsmoduls:**

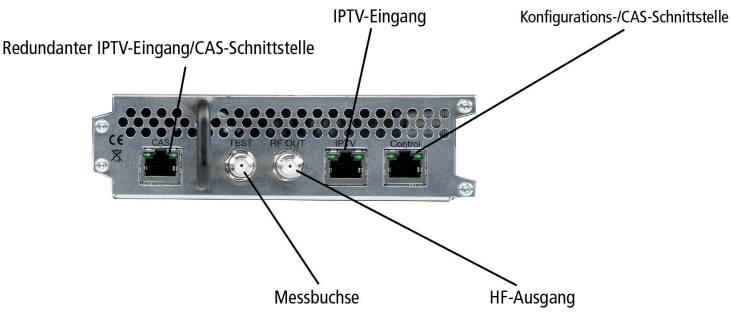

#### **Montage:**

- Trennen Sie die MIE vom Stromnetz.
- Demontieren Sie die Abdeckplatte auf der Rückseite der MIE x-xx.
- Setzen Sie das Modul vorsichtig ein. Das Modul rastet spürbar in die Kontakte ein.
- Schrauben Sie das Modul mit den Schrauben der Abdeckplatte fest.

## **Anschluss:**

## **Potentialausgleich** und **Spannungsversorgung**

Bei korrekter Montage werden Potentialausgleich und Spannungsversorgung über die MIE x-xx hergestellt.

## **IPTV-Eingang**

▶ Schließen Sie den IPTV-Eingang an einem Ethernet-Switch an, der mit der IPTV-Quelle verbunden ist. Verwenden Sie dazu Class 5/6 Ethernet-Kabel mit RJ-45-Steckern.

Das Erweiterungsmodul MIM x-xx hat eine eigene IPTV-Adresse: Werks-IPTV-Adresse des Erweiterungsmoduls: 192.168.0.149 Subnetz-Maske: 255.255.255.0

#### **HF-Ausgang**

- Verbinden Sie den Ausgang (RF OUT) mit dem vorhandenen Verteilnetz. Verwenden Sie hierfür ein hochgeschirmtes Koaxialkabel mit einem F Anschlussstecker.
- Verbinden Sie die Ausgänge der Module mit einer geeigneten Weiche.

# **Stromversorgung**

 Wenn alle Anschlussarbeiten abgeschlossen sind, schließen Sie die MIE x-xx wieder am Stromnetz an.

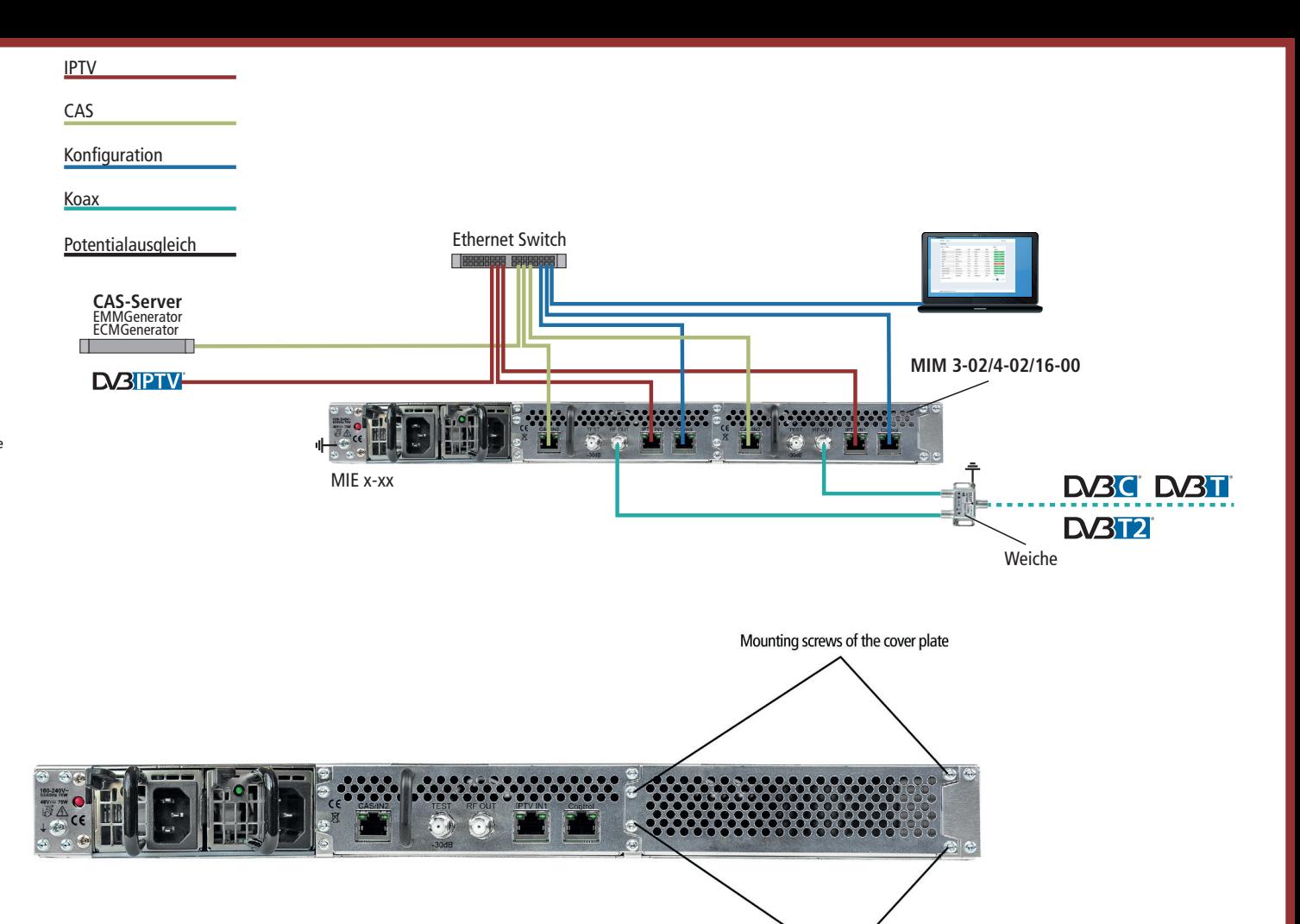

# **Konfiguration:**

Die Konfiguration erfolgt über eine grafische Benutzeroberfläche. Für den Zugriff auf die Benutzeroberfläche benötigen sie einen handelsüblichen PC/ Laptop inklusive Netzwerkschnittstelle, handelsüblichem Netzwerkkabel und die aktuelle Version eines Webbrowsers.

Das Erweiterungsmodul MIM xx-xx hat eine eigene Konfigurationsschnittstelle und eine eigene IP-Adresse.

■ Werks-IP-Adresse: 192.168.0.148

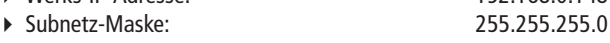

# **Zugriff auf die Konfigurationsoberfläche:**

Mounting screws of the cover plate

- Ändern Sie die IP-Adresse Ihres PC/Laptop z.B. auf 192.168.0.1, Subnetz-Maske 255.255.255.0.
- Schließen Sie den PC am RJ-45-Ethernet-Anschluss **Control** an
- Geben Sie jetzt die IP-Adresse des Moduls in den Web Browser ein.

## **Die Konfigurationsoberfläche ist mit einem Kennwort geschützt.**

- Geben Sie das werkseitig eingestellte Passwort Ramsen8262 ein (ändern Sie das Passwort nach der ersten Inbetriebnahme).
- Klicken Sie auf die Schaltfläche ENTER PASSWORD. Die Startseite öffnet sich.
- Folgen Sie den Schritten der Phase 1, 2 und 3 in der Benutzeroberfläche, um das Modul zu konfigurieren.

#### **WARNING**

 $\triangleright$  Observe the safety instructions supplied with the device! They are also available at the following Internet address: https://download.axing.com/BAs/Sicherheitshinweise\_9sprachig.pdf

 Use the device only as described in these operating instructions and in particular in accordance with the state of the art. If the device is used for other purposes, no warranty will be assumed!

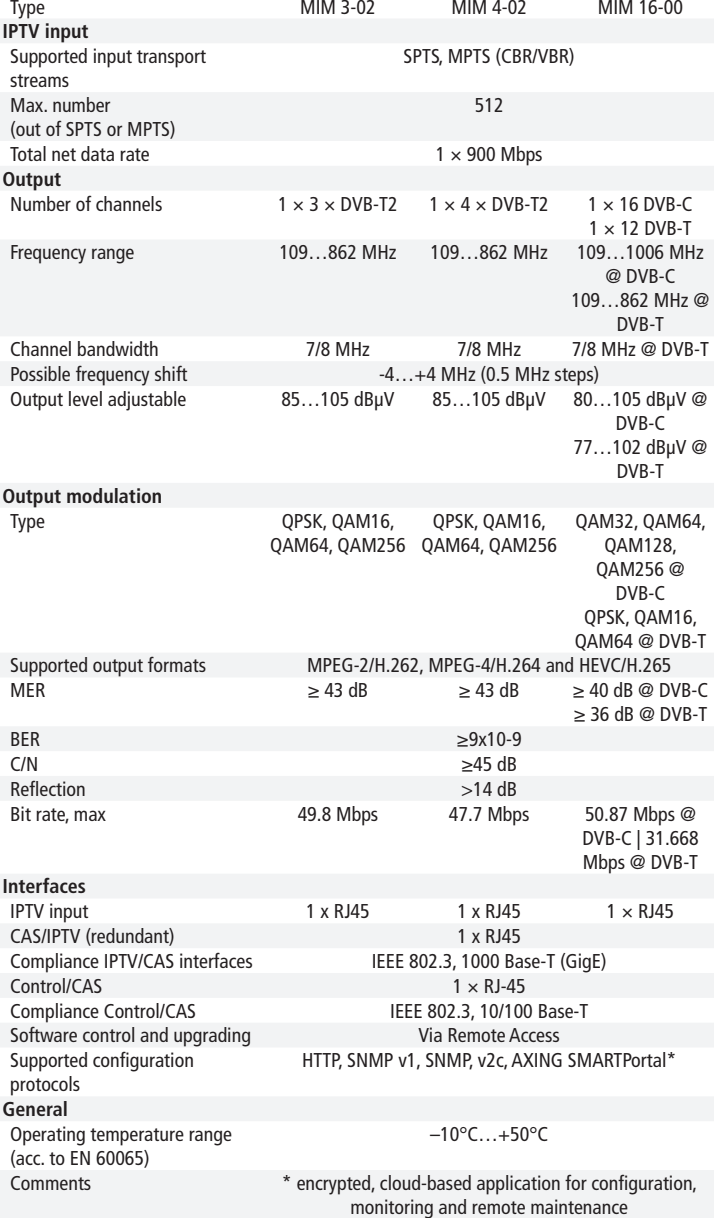

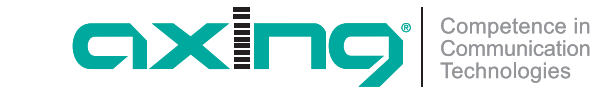

**CHP - Compact High Performance Headends MIM 3-02 | MIM 4-02 MIM 16-00 premium**-line **Extension modul Quick start guide**

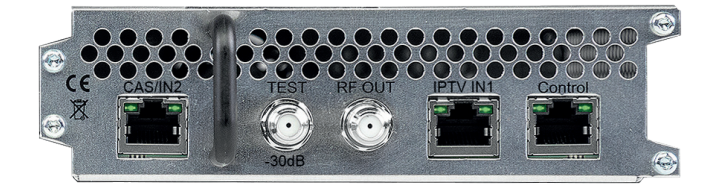

Herewith AXING AG declares that the marked products comply with the valid guidelines.

WEEE Nr. DE26869279 | Electrical and electronic components must not be

disposed of as residual waste, it must be disposed of separately. **Note:** Detailed technical data at www.axing.com.

QA\_MIM-x-xx.pdf | 2021-04-13

Technical improvements, changes in design, printing- and other errors reserved.

Manufacturer AXING AG Gewerbehaus Moskau **B** 8262 Ramsen

EEA contact address Bechler GmbH Am Rebberg 44 78239 Rielasingen

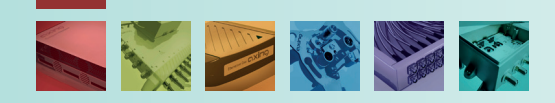

## **Field of application:**

**MIM 3-02:** Extension module for MIE 3-02 or MIE 3-02/48 for extension to  $2 \times 512$  input streams and 2 x 3 DVB-T2 output channels. **MIM 4-02:** Extension module for MIE 4-02 or MIE 4-02/48 for extension to

 $2 \times 512$  input streams and 2 x 4 DVB-T2 output channels. **MIM 16-00:** Extension module for MIE 8-00 or 16-00 as well as MIE 8-00/48

or 16-00/48, for extension to 2  $\times$  512 input streams and 2  $\times$  16 DVB-C or  $2 \times 12$  DVB-T output channels.

**Note:** You can call up the detailed operation instructions for download by entering the article in the search field at www.axing.com.

### **Connections of the extension module:**

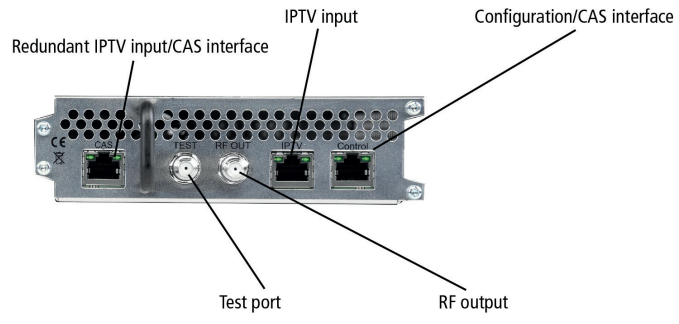

## **Mounting:**

- Disconnect the MIE x-xx from the mains.
- $\triangleright$  Disassemble the cover plate on the back.
- Insert the module carefully.
- $\triangleright$  The module noticeably snaps into the contacts.
- $\triangleright$  Screw the module with the screws of the cover plate.

## **Installation:**

#### **Equipotential bonding** and **power supply**

If installed correctly, equipotential bonding and power supply are provided via the MIE x-xx.

#### **IPTV input**

▶ Connect the IPTV input to an Ethernet switch connected to the IPTV source. Use Class 5/6 Ethernet cables with RJ-45 connectors. The expansion module has its own IPTV address: Default IPTV address of the expansion module: 192.168.0.149 Subnet mask: 255.255.255.0

#### **RF output**

- ▶ Connect the output (RF OUT) of the device to the established distribution network. Use a high-shielded coaxial cable with an F connector.
- Connect the outputs of the modules with a suitable combiner.

#### **Power supply**

When all connections are completed, reconnect the MIE x-xx to the mains.

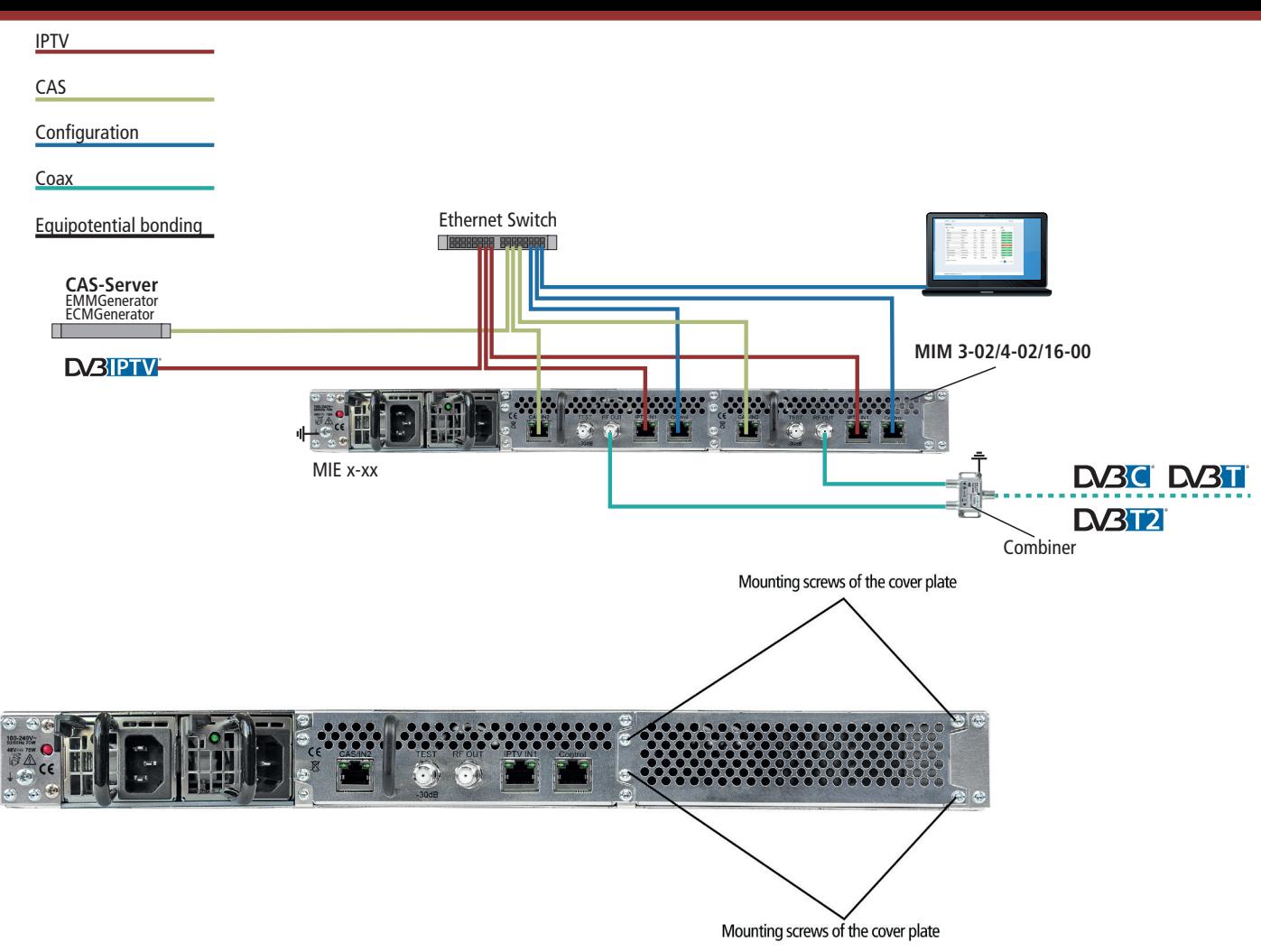

## **Configuration:**

The module is configured via the graphical user interface. To access the user interface, you need a standard PC/laptop with a network interface, a commercially available network cable and the actual version of the installed web browser.

The extension module MIM x-xx has its own configuration interface and its own IP address.

- Default IP address: 192.168.0.148 Subnet mask: 255.255.255.0
- 

#### **Accessing the configuration interface:**

- ▶ Change the IP address of your PC/laptop, e.g. to 192.168.0.11, subnet mask: 255.255.255.0
- ▶ Connect the PC to the RJ-45 Ethernet connector **Control**.
- Enter the IP address of the connected module in the web browser.

#### **The configuration screen is password-protected:**

- Enter the default password Ramsen8262 (after the first log-in, the password should be changed).
- $\triangleright$  Click the "Enter password" button. This will open the start page.
- $\triangleright$  Follow steps of phase 1, 2 and 3 in the user interface to configure the module.